## **HINWEISE ZUM ANTRAG FÜR DEN PFERDE-ZÜCHTERCODE (BREEDER CODE)**

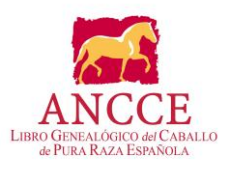

Jede natürliche oder juristische Person, die Pferde der Reinen Spanischen Rasse (PRE) besitzt und eine Dienstleistung des Zuchtverbandes des Stutbuches der Pferde der Reinen Spanischen Rasse (LG PRE) beantragen möchte, muss im Besitz eines entsprechenden Codes als Pferdezüchter sein.

Je nachdem ob Sie Pferde züchten möchten oder nicht, gibt es zwei unterschiedliche Codes:

Wenn Sie nur ein Pferder unter eigenem Namen stellen möchten und Sie keine Absicht haben, ein Pferd zu züchten, sollen Sie den Code "Horse Owner" ("Nur Eigentümer") beantragen (Service Nr. 802).

Wenn Sie jedoch die Absicht haben, jetzt oder in der Zukunft Pferde zu züchten, und Sie die dazugehörigen Dienstleistungen bestellen werden, wie z. B. Bewertungen und Einschreibungen beantragen oder Deckungsbescheinigungen drucken möchten, sollen Sie den Code "Breeder"("Pferdezüchter") beantragen (Service-Nr. 700).

Sie können Ihren Code wie folgt beantragen:

- 1. Rufen Sie die öffentliche Webseite des Zuchtbuches (LG PRE) www.lgancce.com auf. Wählen Sie die englische Sprache aus und klicken Sie auf "Documentation" ("Dokumente"). Wählen Sie das Formular **"Request a Stud Farm Code" ("Antrag für den Codeerhalt zur Einschreibung des Pferdezuchtbetriebes")** aus und laden Sie ihn herunter.
- 2. Füllen Sie dieses Formular vollständig aus und markieren Sie mit einem Kreuz den gewünschten Code: **BREEDER** ("Pferdezüchter") oder **HORSE OWNER** ("Pferdeeigentümer").
- 3. Achten Sie bitte darauf, dass die Wahl eines Namens für Ihren Pferdezuchtbetrieb erforderlich ist, unabhängig davon, ob Sie ein einziges Pferd besitzen oder ob Sie in der Zukunft Pferde züchten werden. Wenn Sie einen Code bei dem Zuchtverein LG PRE beantragen, richten Sie Ihren eigenen Pferdezuchtbetrieb ein, und Sie werden unabhängig von der Anzahl der Pferde, die Sie besitzen, als Pferdezüchter eingestuft. Sie können jeden beliebigen Namen für den Pferdezuchtbetrieb wählen. Wenn Sie es wünschen, können Sie auch Ihren eigenen Namen wählen. Achten Sie jedoch darauf, dass dieser Name in der Zukunft nicht geändert werden kann. Deshalb sollten Sie nicht für Ihren Pferdezuchtbetrieb den Namen Ihres Pferdestalls oder Ihrer Reithalle wählen, es sei denn, Sie sind Eigentümer des Stalles oder der Reithalle. Andernfalls kann dieser Namen nicht geändert werden, im Falle, dass der Ort, wo sich das Pferd befindet, in der Zukunft gewechselt wird.
- 4. Das Feld 3. "Stud Farm Name and Full Address" ("Angaben und Adresse des Pferdezuchtbetriebes") muss pflichtgemäß ausgefüllt werden. Dieses Feld bezieht sich auf den Ort, wo Ihr Pferd "leben" wird.
- 5. Unterzeichnen Sie bitte das Dokument und schicken Sie es an das Hauptbüro des Zuchtvereins LG PRE per Fax, Email oder per Post **(\*)** zusammen mit einer deutlich sichtbaren und lesbaren Kopie Ihres Personalausweises oder Reisepasses.

Nachdem wir Ihren Antrag erhalten haben, werden wir diesen bearbeiten. Danach werden Sie einen Brief mit Ihrem vorläufigen Code an Ihre Anschrift erhalten. Dieser Code wird Ihnen per Email zuvor zugesendet.

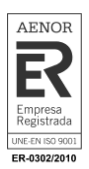

**I**<br>**I** 

## **HINWEISE ZUM ANTRAG FÜR DEN PFERDE-ZÜCHTERCODE (BREEDER CODE)**

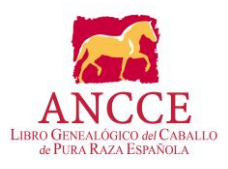

Wenn Sie schon über diesen vorläufigen Code verfügen, führen Sie bitte folgende Schritte durch:

- 1. Laden Sie das Formular "Request for Service" ("Dienstleistungsantrag") auf unserer Webseite www.lgancce.com herunter. Füllen Sie dieses Formular aus mit dem Dienstleistungscode 802 für den Fall, dass Sie "Horse Owner" ("Pferdeeigentümer") oder**700** für den Fall, dass Sie "Breeder" ("Pferdezüchter") sind.
- 2. Im Antragsfeld **"Code for Breeders"** ("Code des Pferdezüchters") geben Sie den vorher zugestellten vorläufigen Code an.
- 3. Nachdem Sie diesen Antrag ausgefüllt und unterzeichnet haben, können Sie die Einzahlung über unsere Webseite www.lgancce.com mit Kreditkarte, PayPal oder durch Überweisung durchführen (siehe bitte die Einzahlungshinweise).
- 4. Danach müssen Sie den **"Request for Service"** (**"Dienstleistungsantrag"**) **und den "Receipt of Payment" ("Zahlungsbeleg")** per Fax, Email oder per Post an das Hauptbüro des Zuchtvereins LG PRE zurückschicken.
- 5. Nachdem wir Ihren Dienstleistungsantrag und Ihre Einzahlung erhalten haben, werden wir Ihren vorläufigen Pferdezüchtercode aktivieren. Dieser Code wird später endgültig. Wir werden dann eine offizielle Mitteilung der Login-Angaben für Ihren neuen Pferdezüchtercode schicken. Ab diesem Zeitpunkt können Sie alle erforderlichen Dienstleistungen in Anspruch nehmen.

In dieser Mitteilung werden wir Ihnen auch den Username ("Benutzernamen") und das Password ("Passwort") bekanntgeben, damit Sie über den Zugang zur Private **Zone for Breeders (**"**Privatzone für die Pferdezuchtbetriebe")** auf unserer Webseite www.lgancce.com verfügen können, wo Sie verschiedene Informationen über Ihren Pferdezuchtbetrieb verwalten können.

## **ERFORDERLICHE BEARBEITUNGSUNTERLAGEN:**

- Codeantrag (\*)
- Kopie des Personalausweises oder Reisepasses/Steuernummer des Inhabers
- Dienstleistungsantrag (\*)
- Zahlungsbeleg

Für weitere Informationen können Sie sich jederzeit mit uns in Verbindung setzen:

Telefon: 0034 954 975 480 Telefax: 0034 954 953 989 Email: internacional@lgancce.com Webseite: www.lgancce.com

(\*) Abrufbar unter www.lgancce.com

## (\*) **LG PRE Área internacional**

Edificio Indotorre - Avd. del Reino Unido Nº 11, Planta 3ª2, 41012 Sevilla (Spanien)

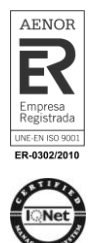